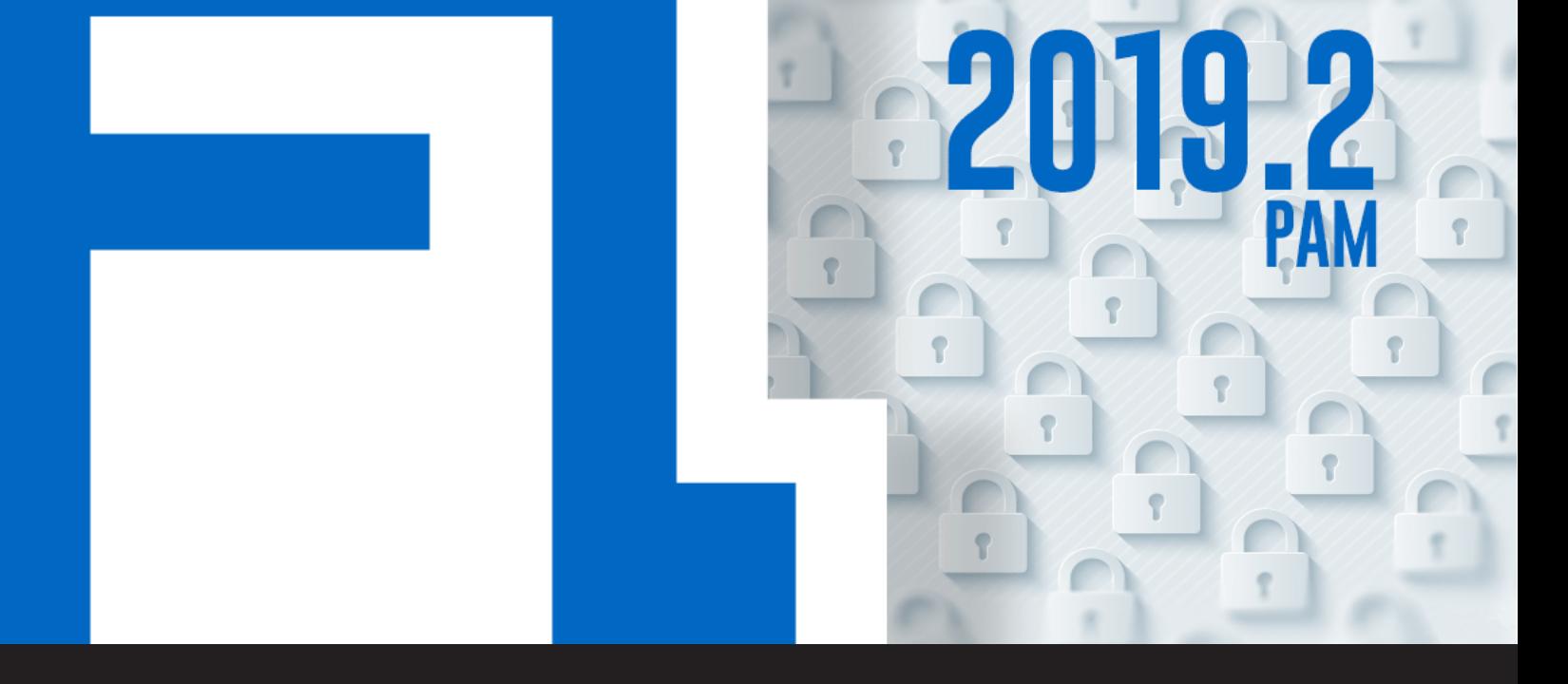

# **[Beta] Devolutions Password Server 2019.2 with New PAM Component**

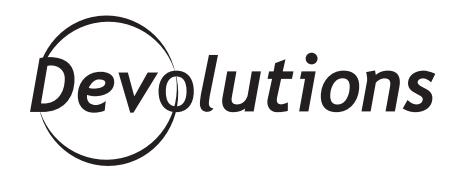

# **ALL OBJECTIVES HAVE BEEN INCORPORATED AS PART OF A NEW PAM COMPONENT**

Earlier this year, our Business Architect Maurice [shared](https://blog.devolutions.net/2019/05/update-devolutions-pam-platform-for-smbs) [our roadmap for a Privileged Access Management \(PAM\)](https://blog.devolutions.net/2019/05/update-devolutions-pam-platform-for-smbs) [solution](https://blog.devolutions.net/2019/05/update-devolutions-pam-platform-for-smbs) that is robust, flexible, scalable, and affordable for SMBs.

After a great deal of hard work, testing, and feedback from our amazing community (a.k.a. YOU), I am delighted to announce that all of these objectives have been incorporated as part of a new PAM component, which is integrated into Devolutions Password Server (DPS) 2019.2. Devolutions Password Server (DPS) 2019.2 is currently in Beta and can be downloaded [right here](https://server.devolutions.net/home/download#Beta). Don't hesitate to [contact our](mailto:ticket%40devolutions.net?subject=) [support team for assistance.](mailto:ticket%40devolutions.net?subject=)

## **Activating the New PAM Component**

In order to use the PAM component, it must be activated in DPS. To do this, simply go to the web admin interface, and then follow this path: **Administration > Password Server Settings > Privileged Access > Enable PAM**. This will immediately unlock a range of PAM features.

#### **Here are the Major PAM Features in DPS 2019.2:**

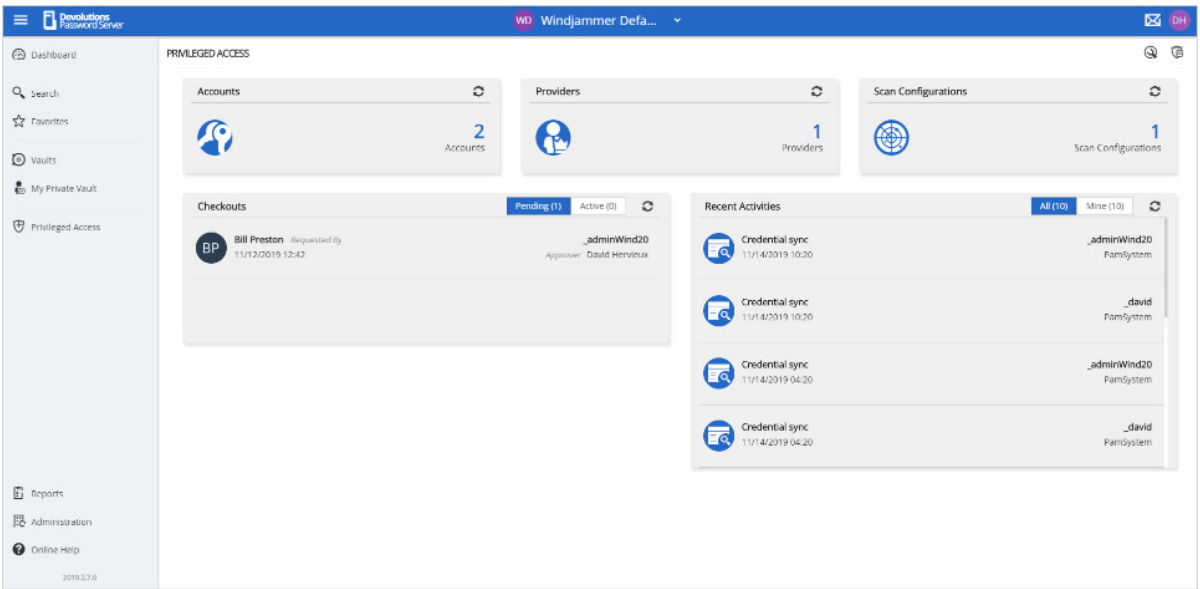

- **Account discovery (Active Directory and Ubuntu based systems): You can now review all Active** Directory accounts directly from DPS and select which of them are privileged. You can then manage these accounts accordingly.
- **• Check out approval process on privileged accounts:** You can now require users to request access to selected privileged accounts. Administrators can approve or reject requests as appropriate.

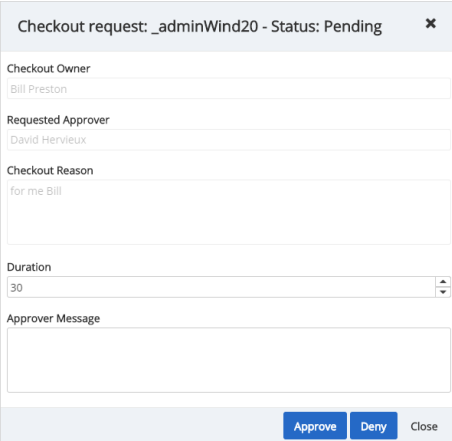

**• Automatic password rotation upon check in:** After a credential is used, you can now enforce a mandatory password change. You can also enforce mandatory password changes at a scheduled time/date.

# **Here are the Major Improved Features in DPS 2019.2:**

- **• Ability to set password on DPS console instance:** You can now lock your DPS console for enhanced security (this great new feature was the result of a user request – thank you!).
- **Add a password policy for custom user accounts:** You can now set various password patterns for DPS accounts.
- **• Email subscription system:** You can now subscribe to receive emails when certain events or actions take place regarding entries, users, vaults, roles, and so on. Note: if you previously had notifications set up in DPS, don't worry, as they have been migrated to the email subscription system.
- **•• Web UI:** We have improved the web UI for multiple sections and introduced a new streamlined dashboard for entries.

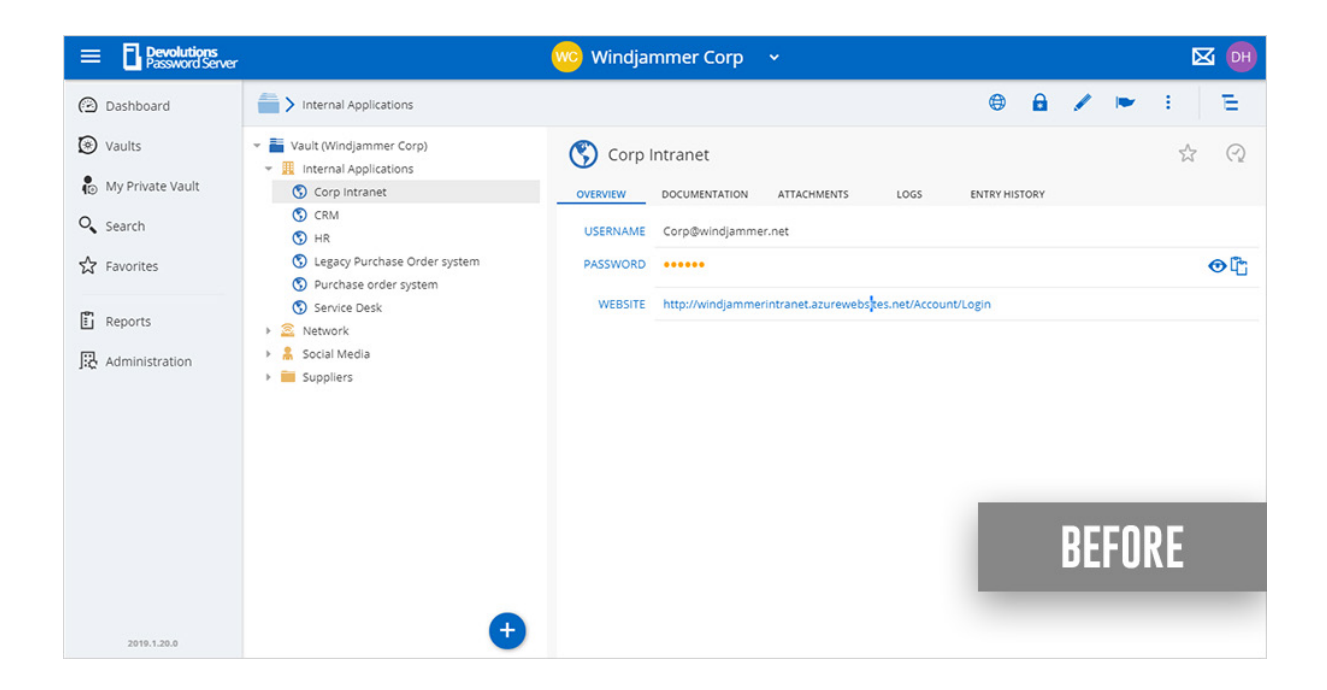

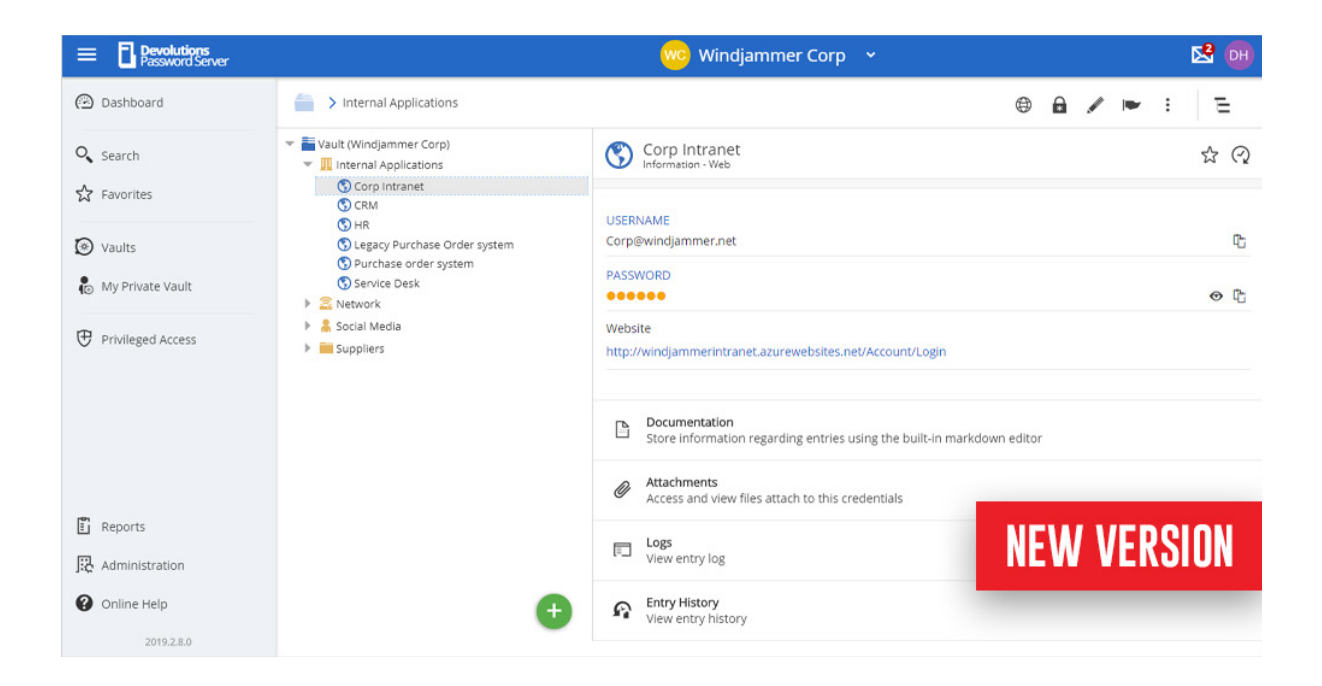

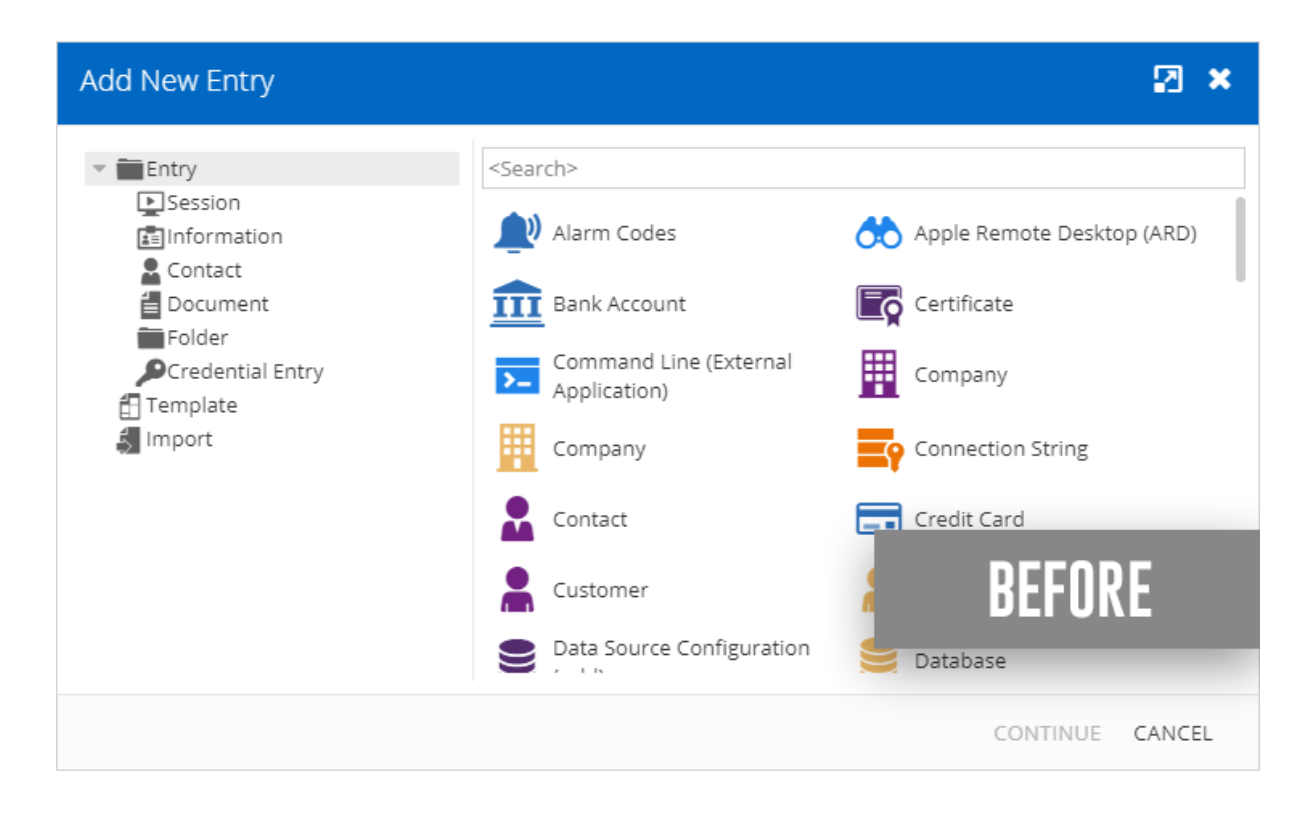

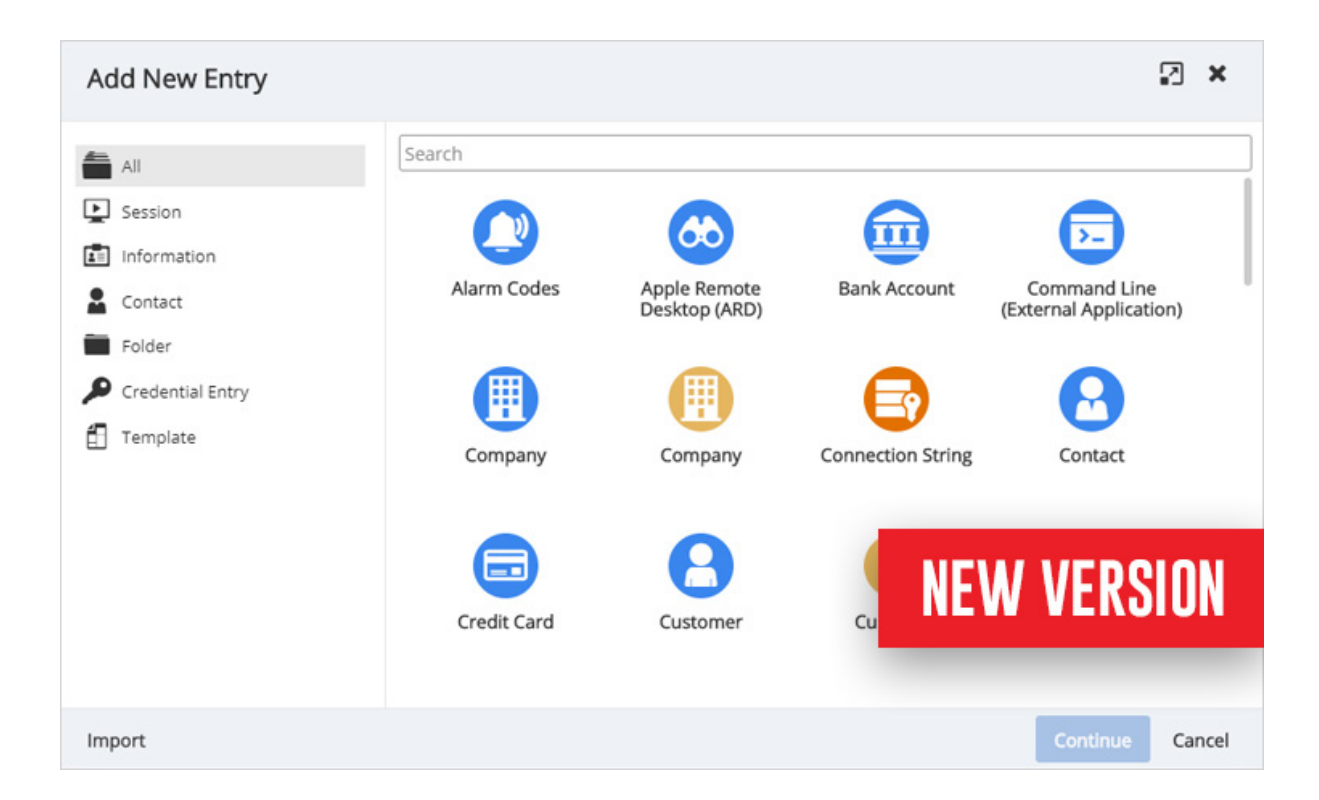

- DPS Console: We have completely re-designed the DPS console, which includes moving many settings from the console to the Web Administration interface to make DPS management easier, faster and more intuitive.
- Stronger Security: We have enhanced encryption at rest for all data by implementing regenerating encryption keys in the DPS Console, which makes data unreadable using direct SQL queries.

## **Give Us Your Feedback**

Please send us your feedback on these new and improved PAM features in DPS 2019.2 by commenting below, posting in the [forum,](https://forum.devolutions.net/) or sending us an [email.](mailto:dsthilaire%40devolutions.net?subject=) We are always listening to you!

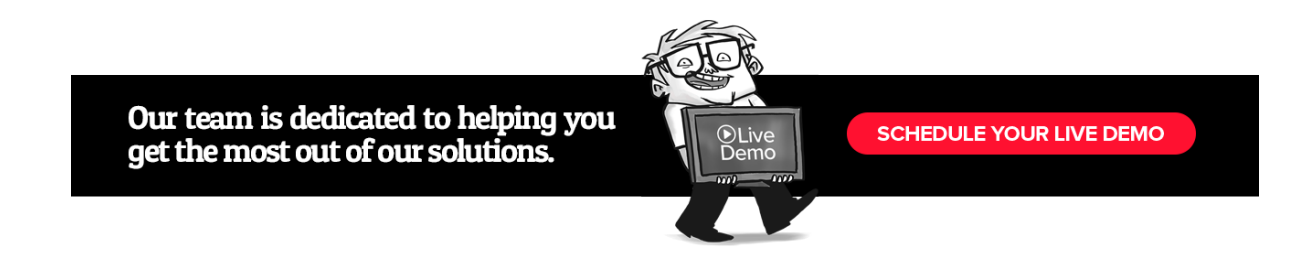